# **XFEL - TESTS MODBUS**

**Réunion au LAL, le jeudi 27 octobre 2011**

Présents : Jean-Claude Marrucho - Gérard Callu - Pascal Rouillon - Antoine Pérus et Isabelle Falleau.

Le but de cette réunion est de tester le dialogue Modbus entre les applications développées par M.Callu et M.Marrucho.

# **Applications utilisées**

- **Modbus Poll** (application téléchargée).
- **XSUC** (**X**FEL **SU**pervision **C**lient) : Application Client Modbus développée par M.Marrucho.
- L'application **"Serveur Modbus"** développée par M.Callu.

## **Configuration**

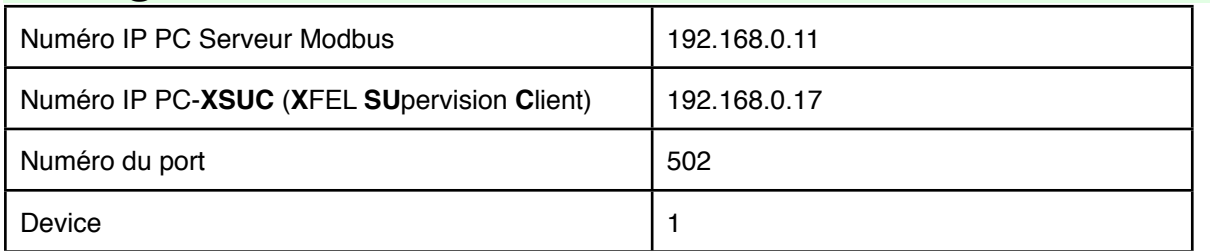

## **Etat des lieux suite aux tests du 26 octobre 2011**

Tests avec le **XSUC** développé par M.Marrucho et l'application **"Serveur Modbus"** développée par M.Callu.

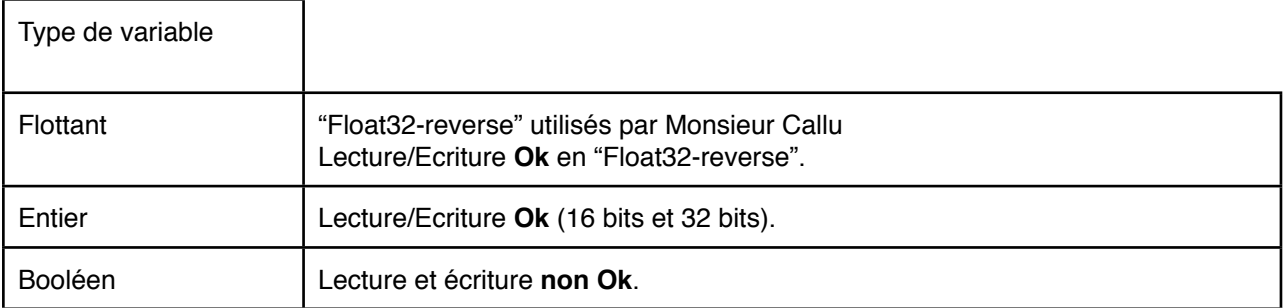

## **Tests effectués le 27 octobre 2011**

**Tests des booléens avec Application Modbus Poll (client) - Application de M.Callu ("Serveur Modbus")**

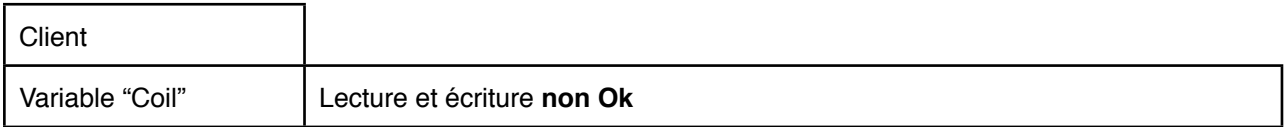

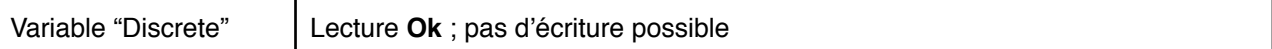

### Résolution du problème rencontré :

L'application **"Serveur Modbus"** utilisait des variables "Discrete". Ces variables ont été modifiées et des variables "Coil" sont maintenant utilisées ; lecture et écriture sont maintenant **Ok**.

Remarque : Variable "Coil" = Variable booléenne accessible en écriture et lecture. Variable "Discrete" = Variable booléenne accessible en lecture seulement.

## **Tests avec le XSUC (client) - Application de M.Callu (Serveur Modbus)**

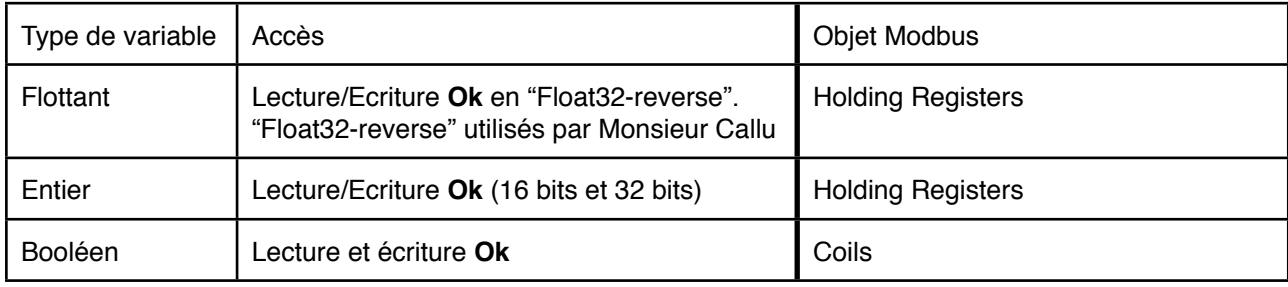

#### **Test de chaque variable d'échange (Noms des variables : fichier "PlanMemoireModbus\_LAL.xls" - du 10 octobre 2011, feuille "Plan par adresse"**)

Les booléens

Variables Eil et Stat\_C : **Accès Ok** (variable lues à partir du **XSUC**)

#### Les entiers

**Accès Ok** pour toutes les variables UI16 et UI32.

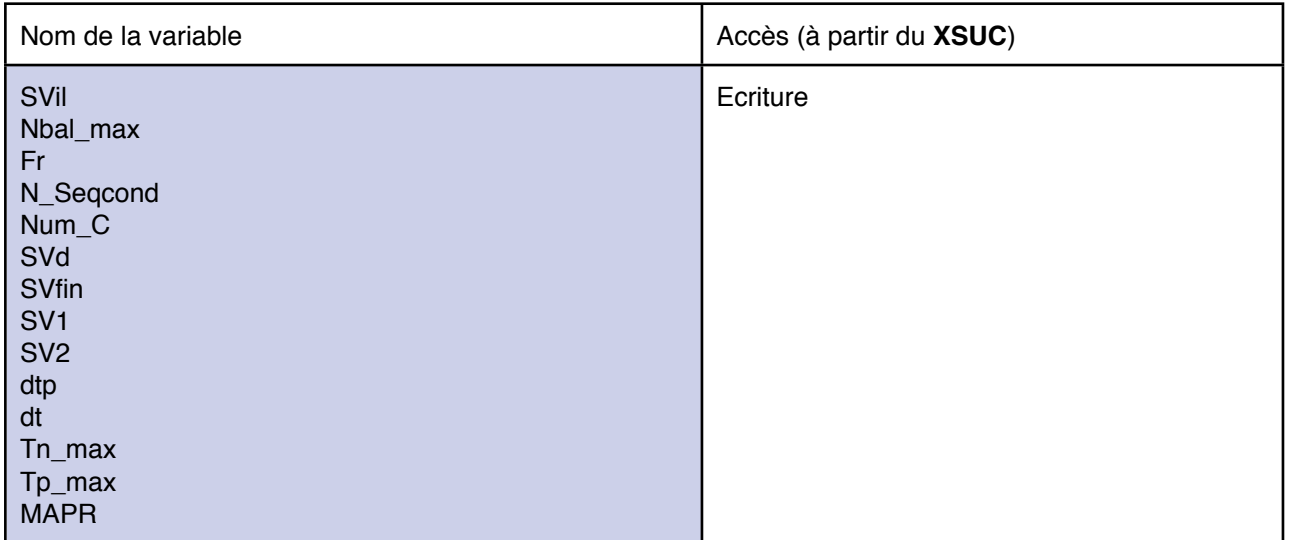

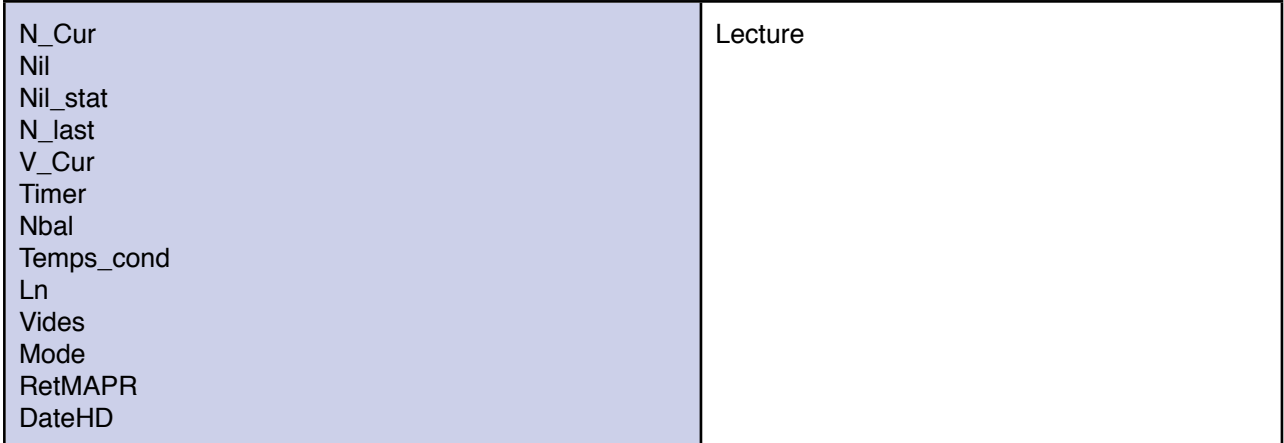

Remarque : Timer en secondes.

Les flottants

Tests d'écriture et de lecture en "float32-reverse", l'application **"Serveur Modbus"** utilisant des "float32 reverse".

**Accès Ok**

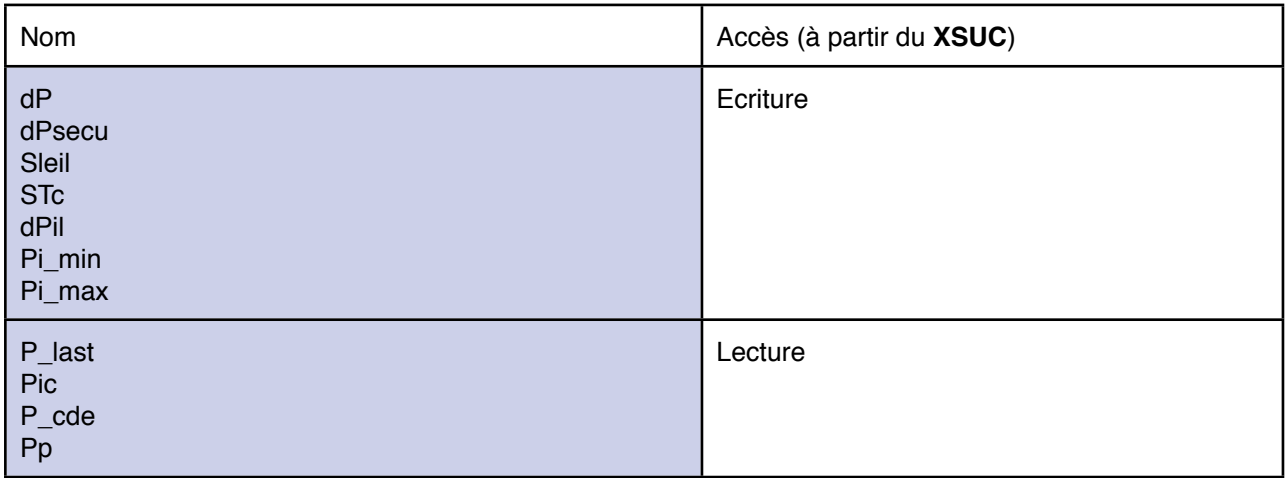

Pi\_min et Pi\_max : Problème en multiple register (sur le **XSUC**).

## **A voir**

Le passage de "float32-reverse" à "float32" côté application "**Serveur Modbus**" est-il possible? Sinon il faudra modifier le **XSUC**.

# **A faire**

• A mettre à jour

Le fichier "PlanMemoireModbus\_LAL.xls" doit être mis à jour, la colonne "adresse RT LabVIEW" ainsi que les colonnes d'accès (lecture/écriture) ne sont plus à jour.

## • A mettre en place

Au démarrage du **XSUC**, certains paramètres sont fournis au serveur Modbus (Num\_C, …). D'autres doivent être configurés par l'application "**Serveur Modbus**" au démarrage (SVil, …). Il faut prévoir une configuration initiale.